## **cgPhone Online - Conference Administration Guide**

BETA STATUS NOTIFICATION

Æ

cgPhone Voice Conferencing administration is currently in BETA status. User interface design and functions may be limited.

Conference Administration Access required

A secure & encrypted cgPhone voice conference can be scheduled and administrated only by registered cgPhone Online users with conference<br>A secure & encrypted cgPhone voice conference can be scheduled and administrated only **administration rights.** If you are a registered cgPhone user and you need to set up a secure phone conference please contact [support@certgate.com](mailto:support@certgate.com) to obtain conference administration access.

**After receiving your user ID & Password for the cgPhone Online Conference administration portal please access the portal here: [cgPhone](https://cgphone01.certgate.net:440/index.php)  [Online Conference Portal](https://cgphone01.certgate.net:440/index.php)**

## **Overview**

**cgPhone Online offers secure, encrypted phone conferences for registered cgPhone users on request at no additional charge.** This Guide is targeted for registered cgPhone user who will set up cgPhone conferences through the cgPhone Online web interface. In case of any errors please contact us at [support@certgate.com](mailto:support@cetgate.com) .

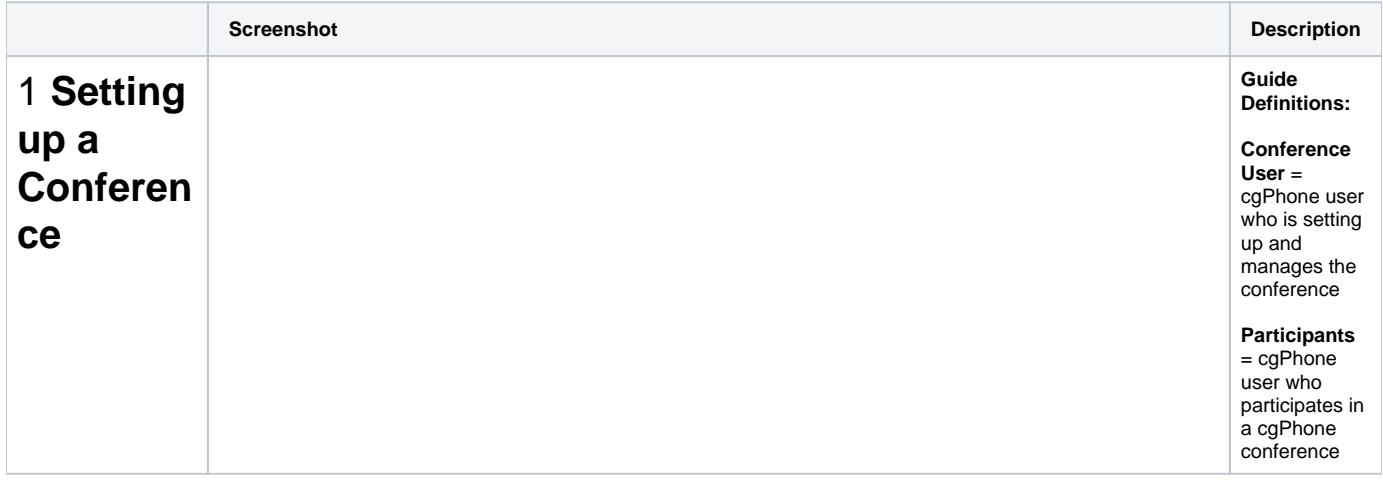

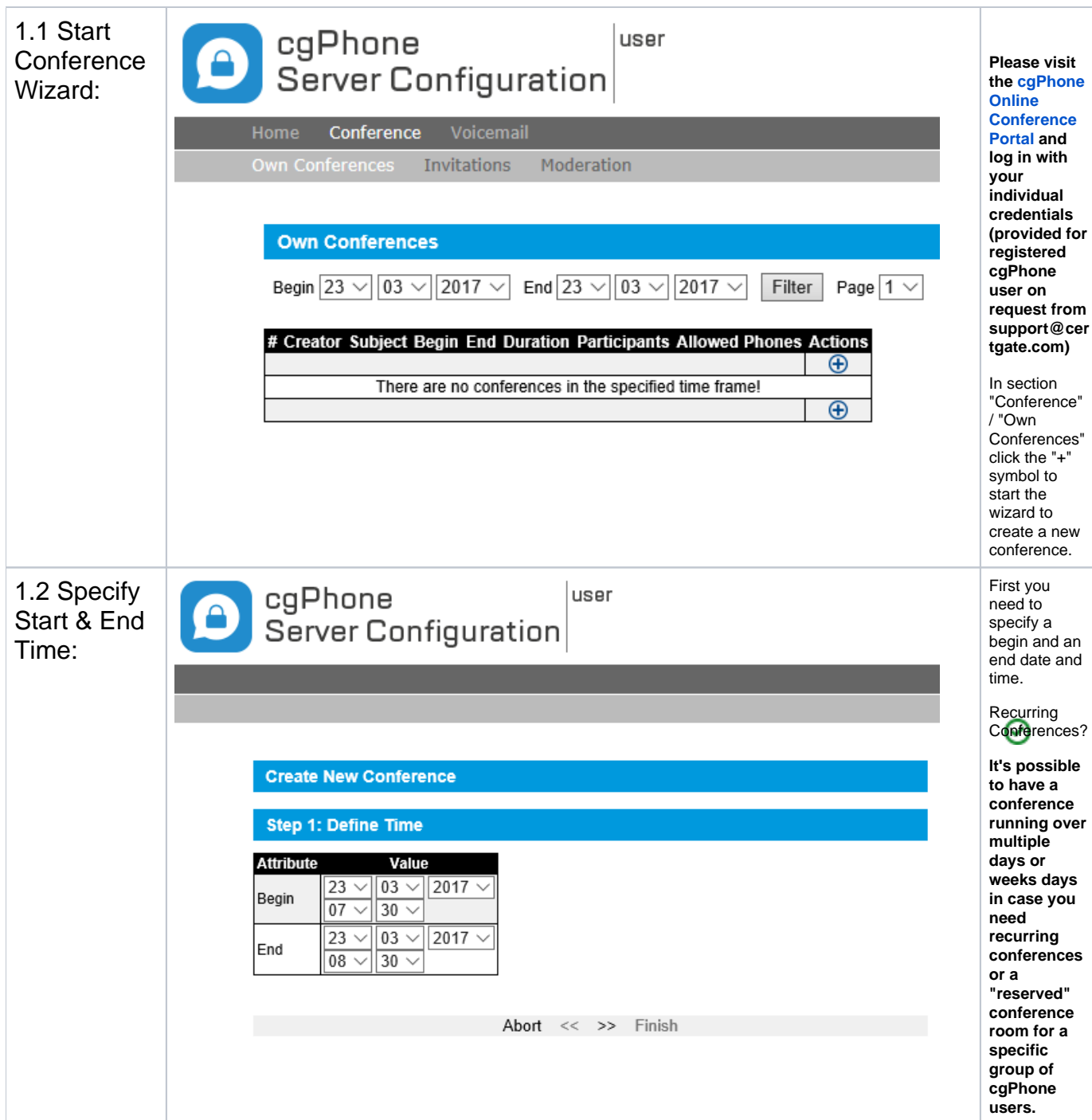

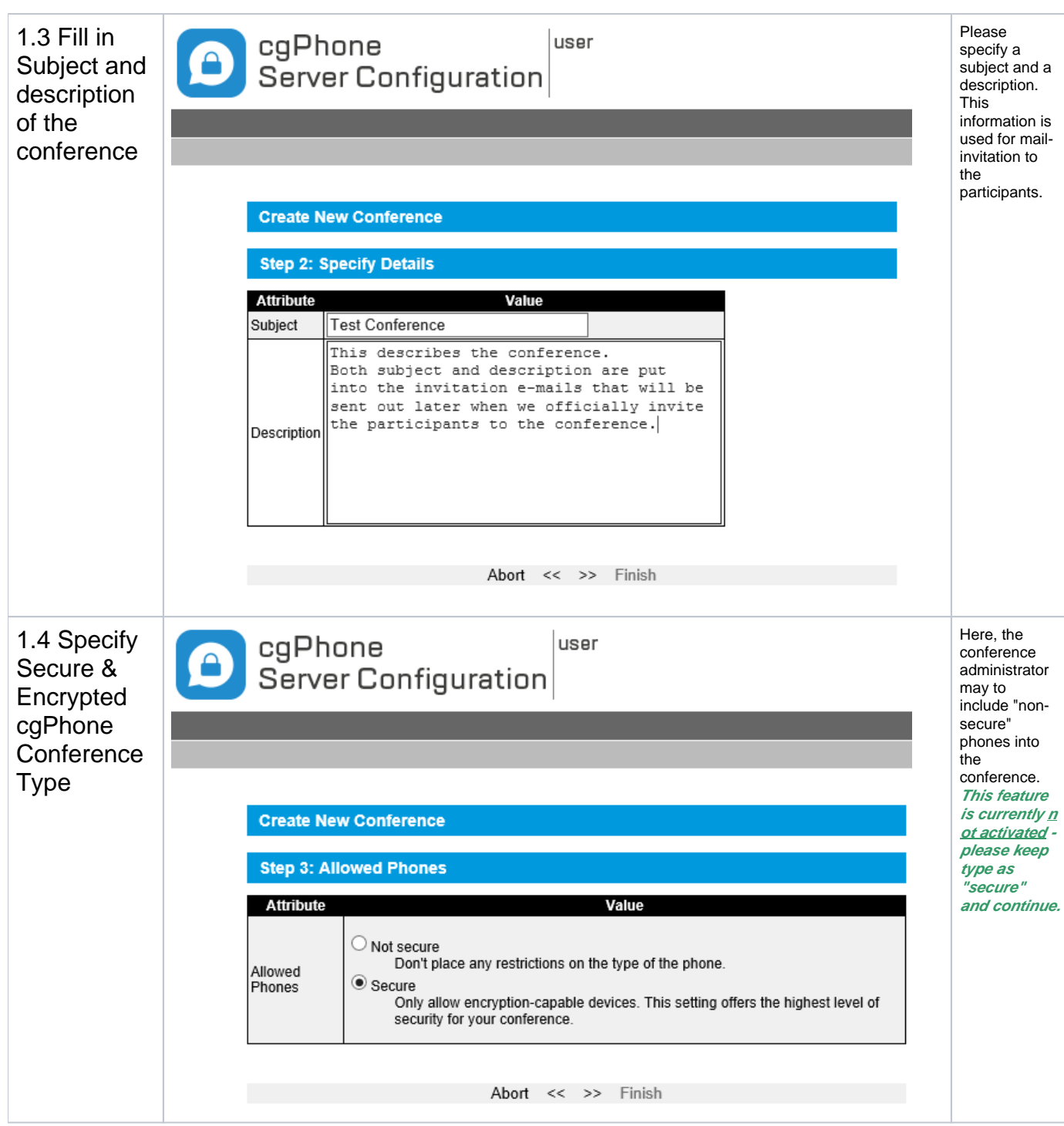

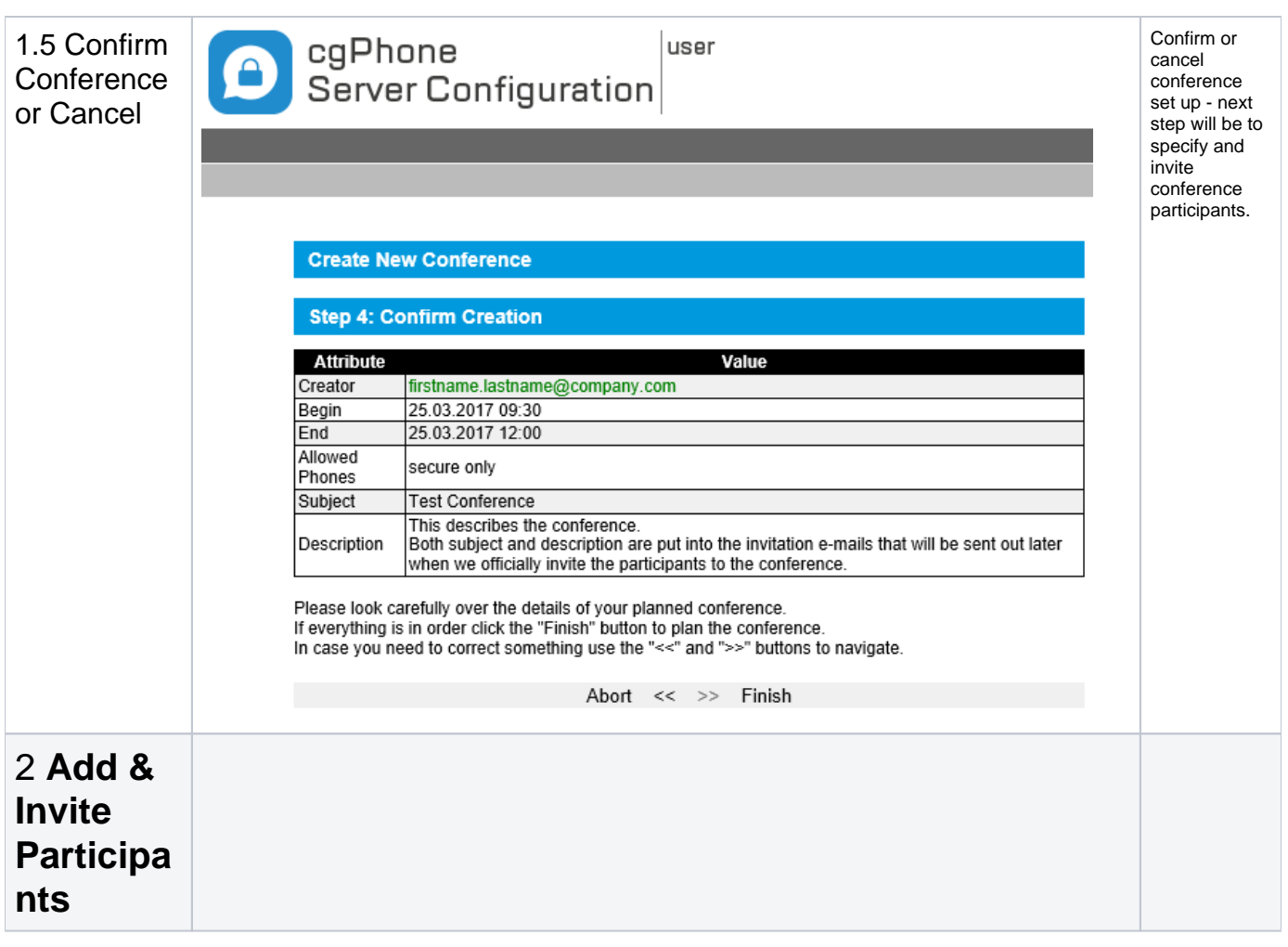

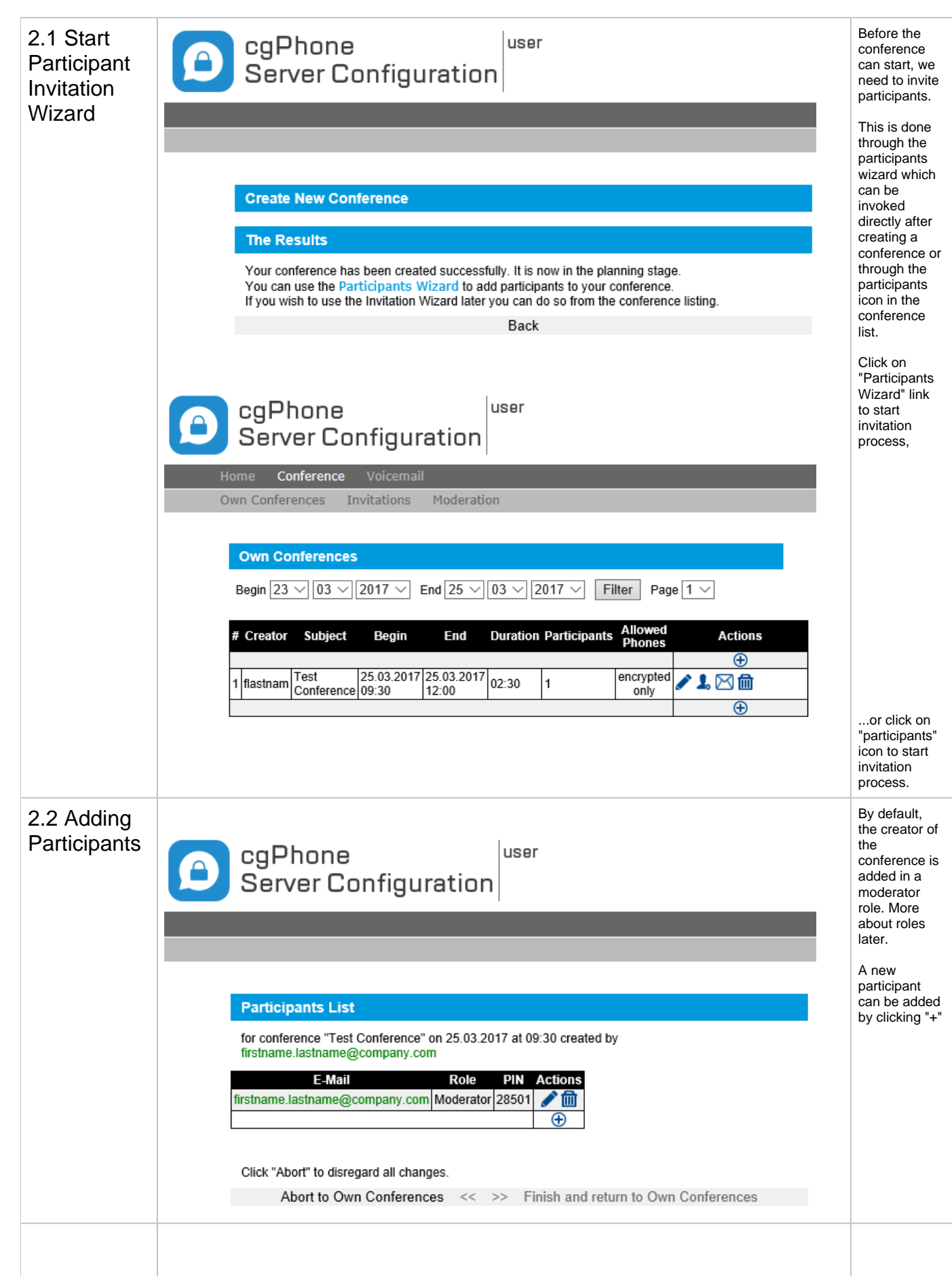

**2.2.1 Adding mail address of conference participants**

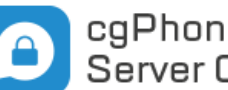

user

cgPhone<br>Server Configuration

## **Add Participants**

## **Step 1: Enter Details**

Choose participants from list (by typing email address, name or extension number) or enter email address.

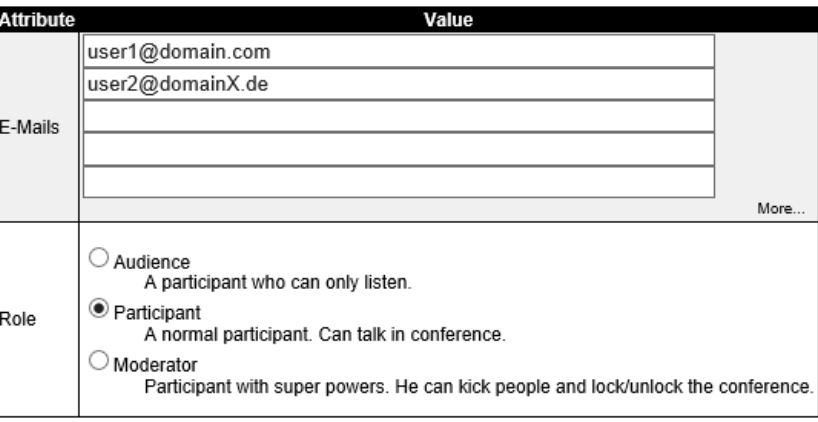

Abort to Participant List << >> Finish and return to Participant List

and moderator. **Audience** = people who are only allowed to listen, but not talk. **Participa nts** = are people who are also allowed to talk. **Moderat ors** = participa nts with additional functions, e.g. lock /unlock the conferen ce to prevent more people from joining, kicking people etc. Moderato r functions are available on the cgPhone app during the conferen ce.

 $\bullet$ 

There are three roles available: audience, participant

You may add multiple participants /audience /moderators at once.

Please type their name or extension and you may select from the list of registered cgPhone user. In case you want to send to a specific mail address, please enter the mail address.

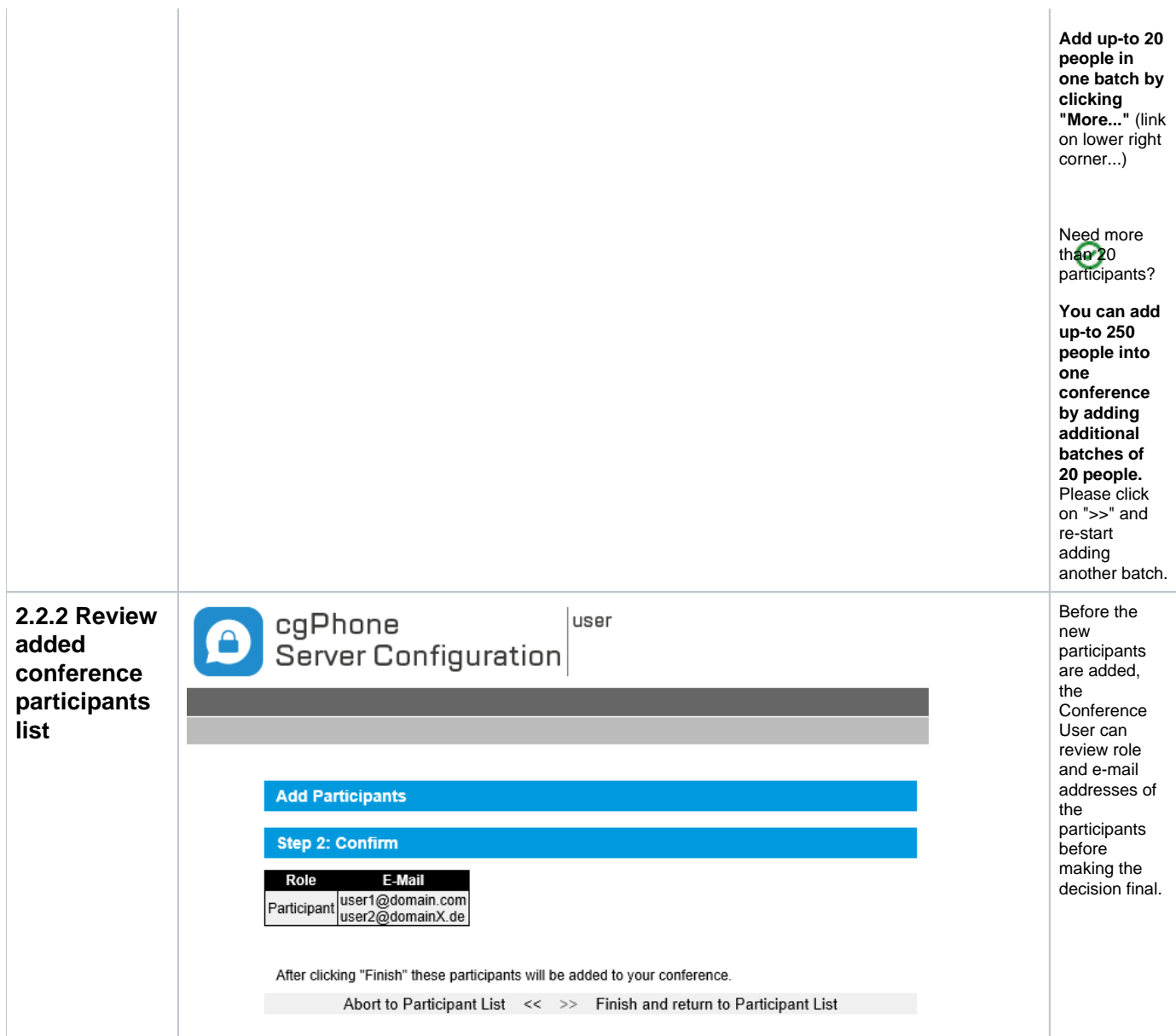

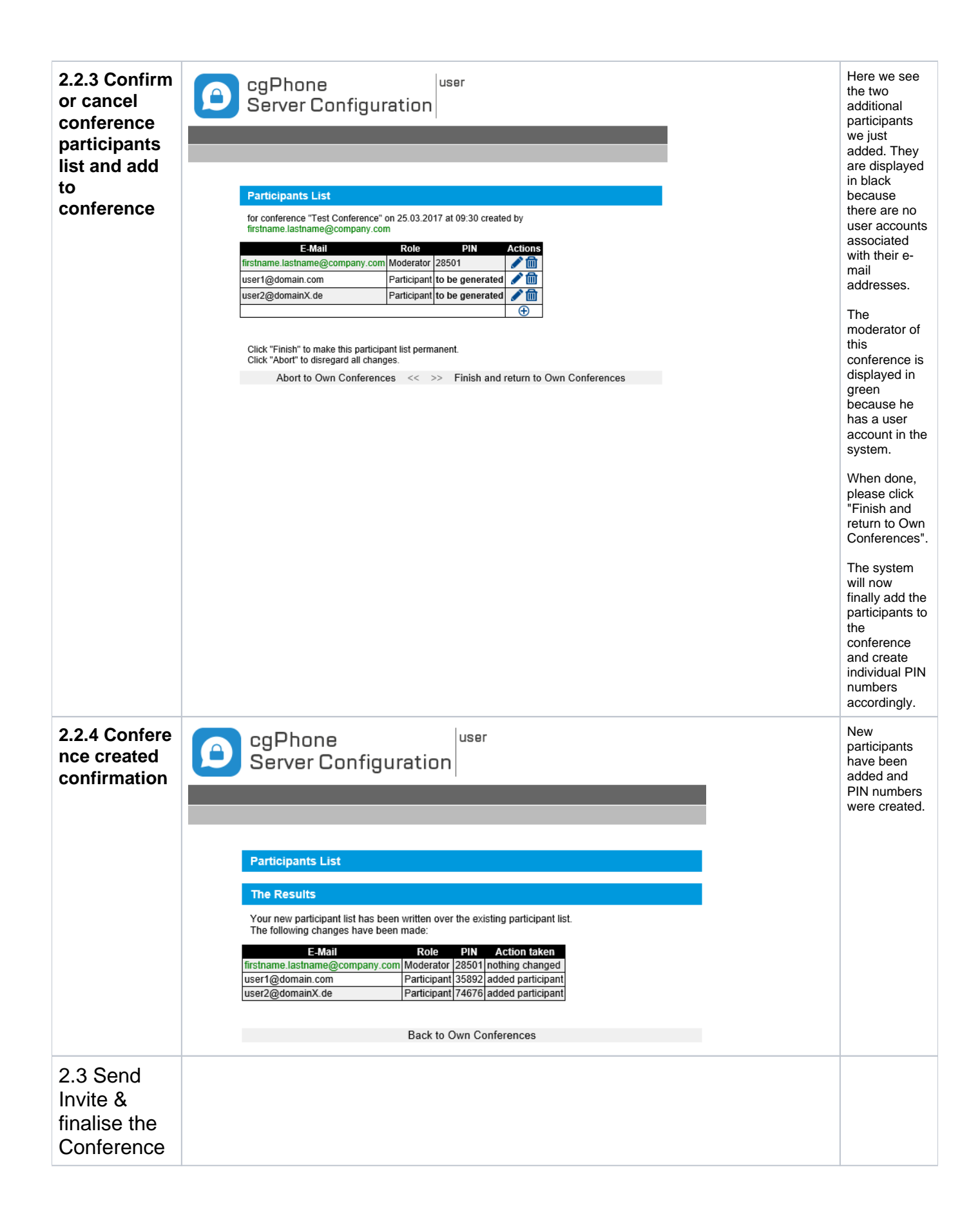

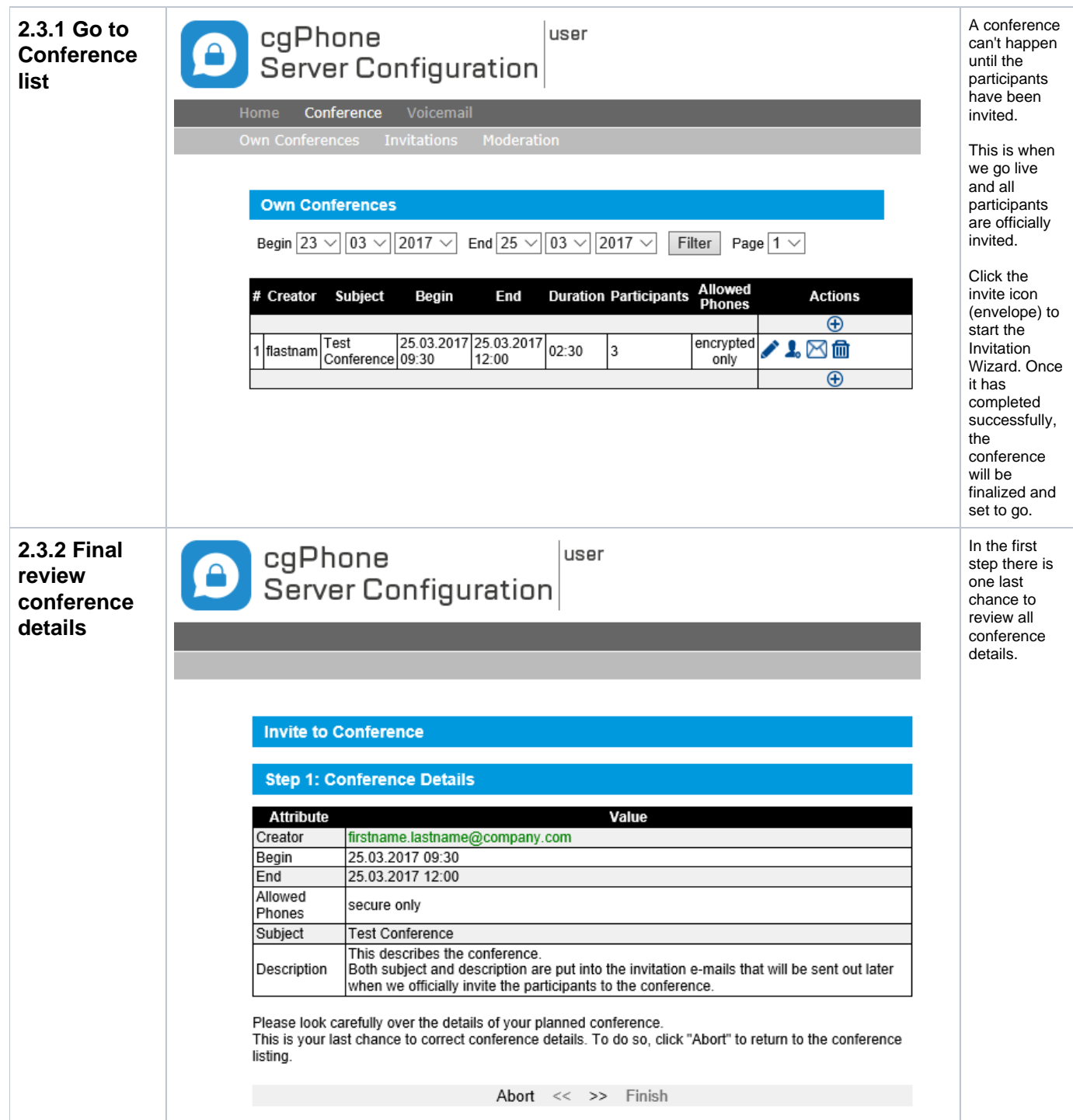

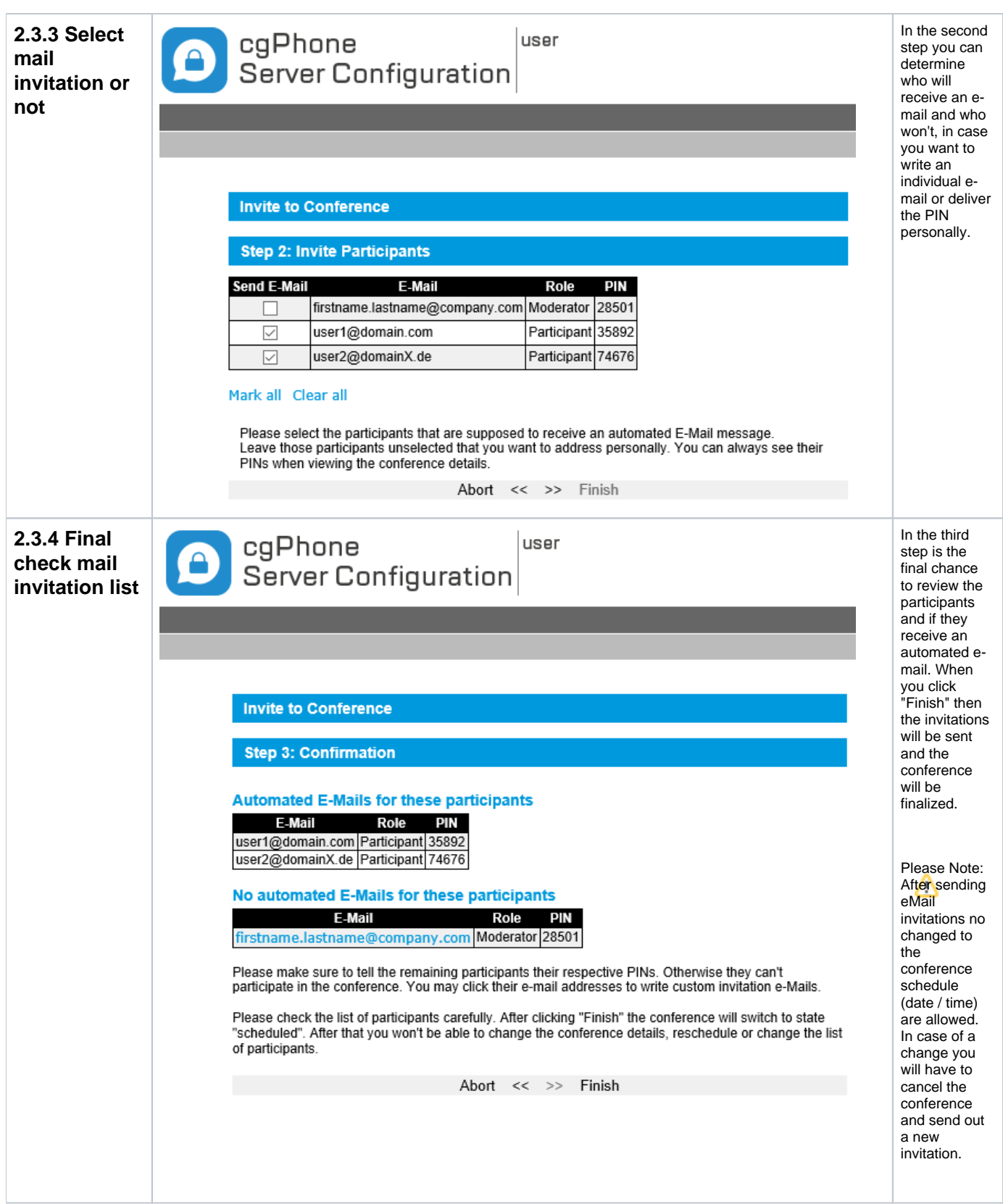

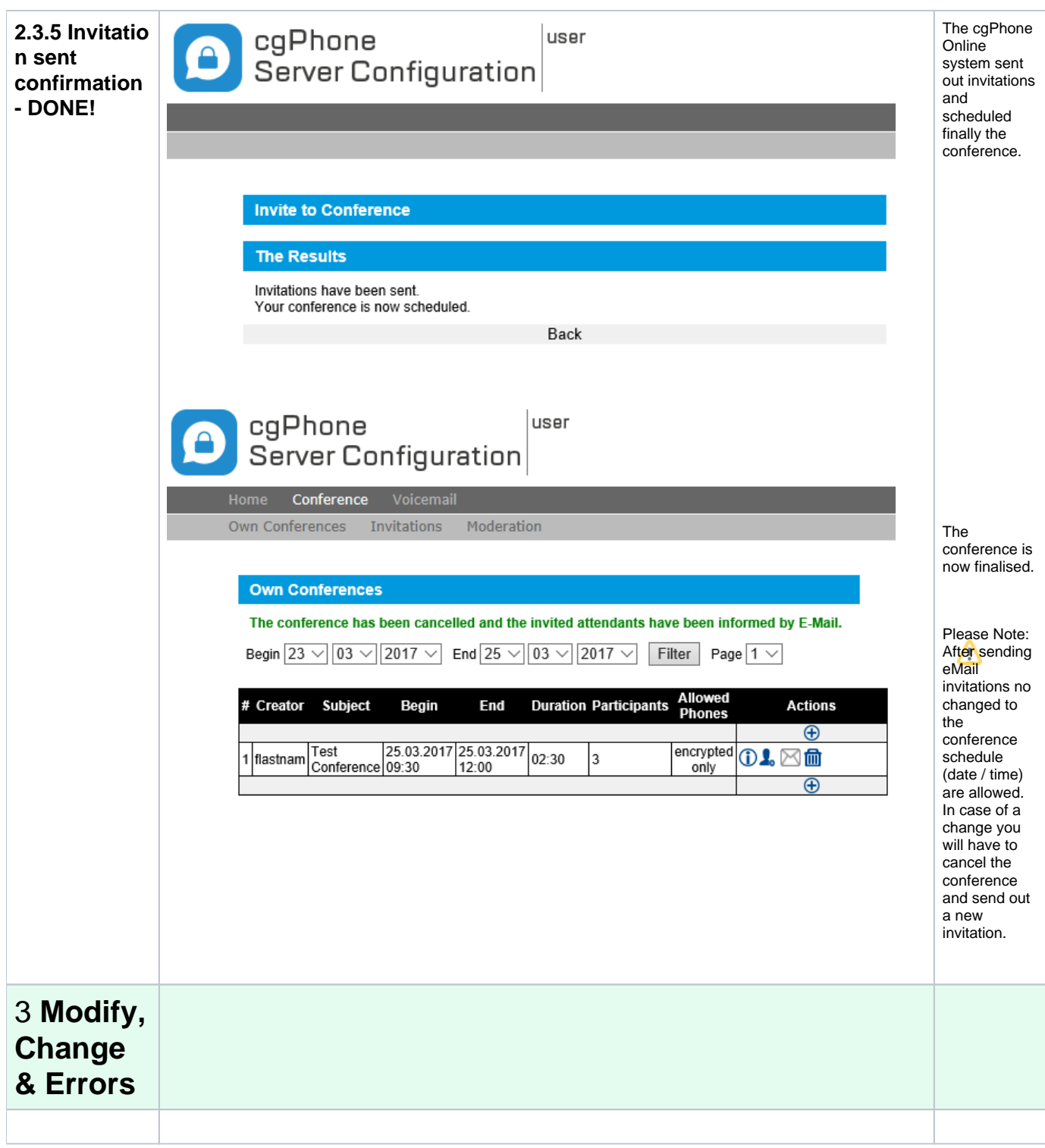

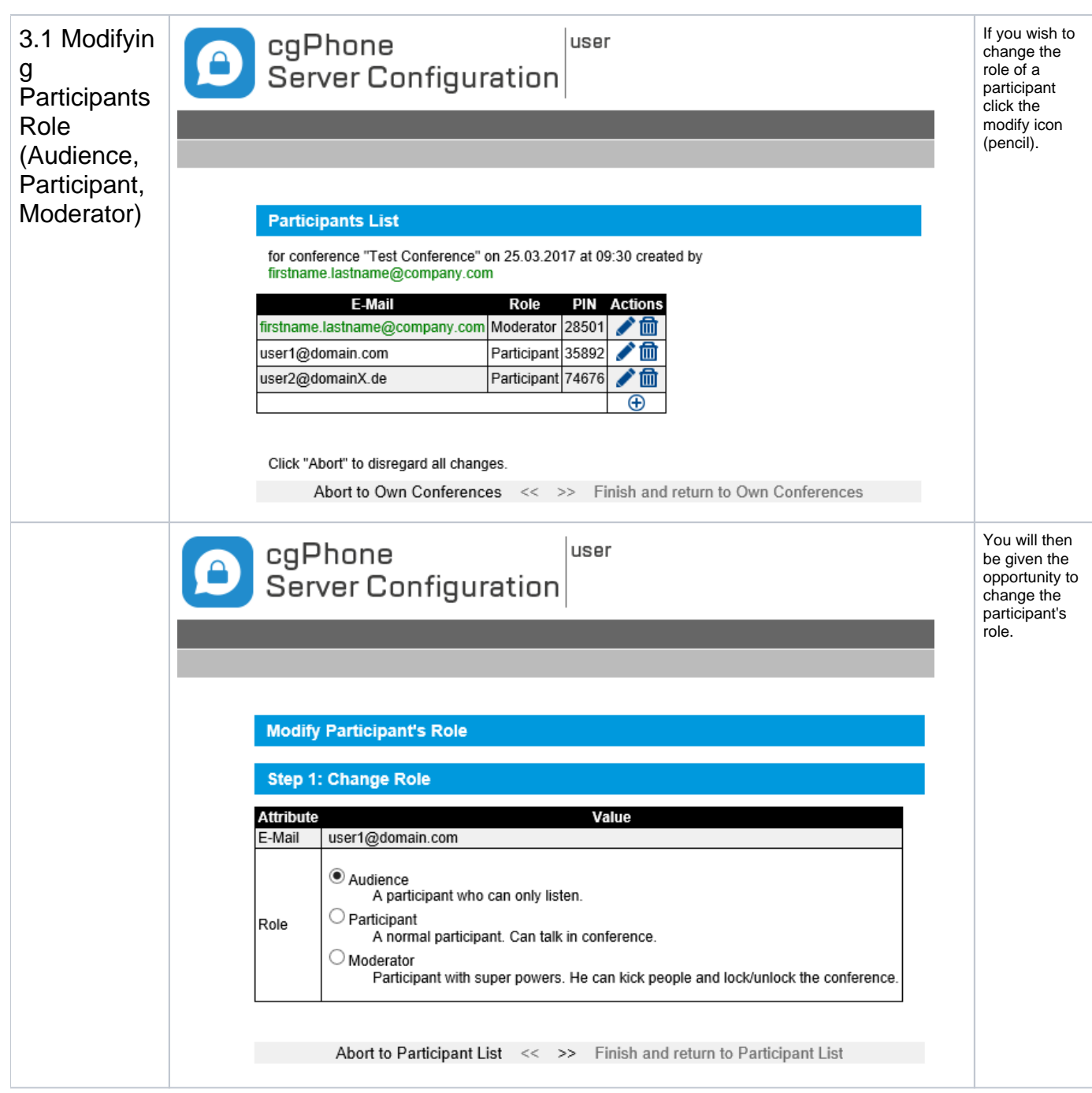

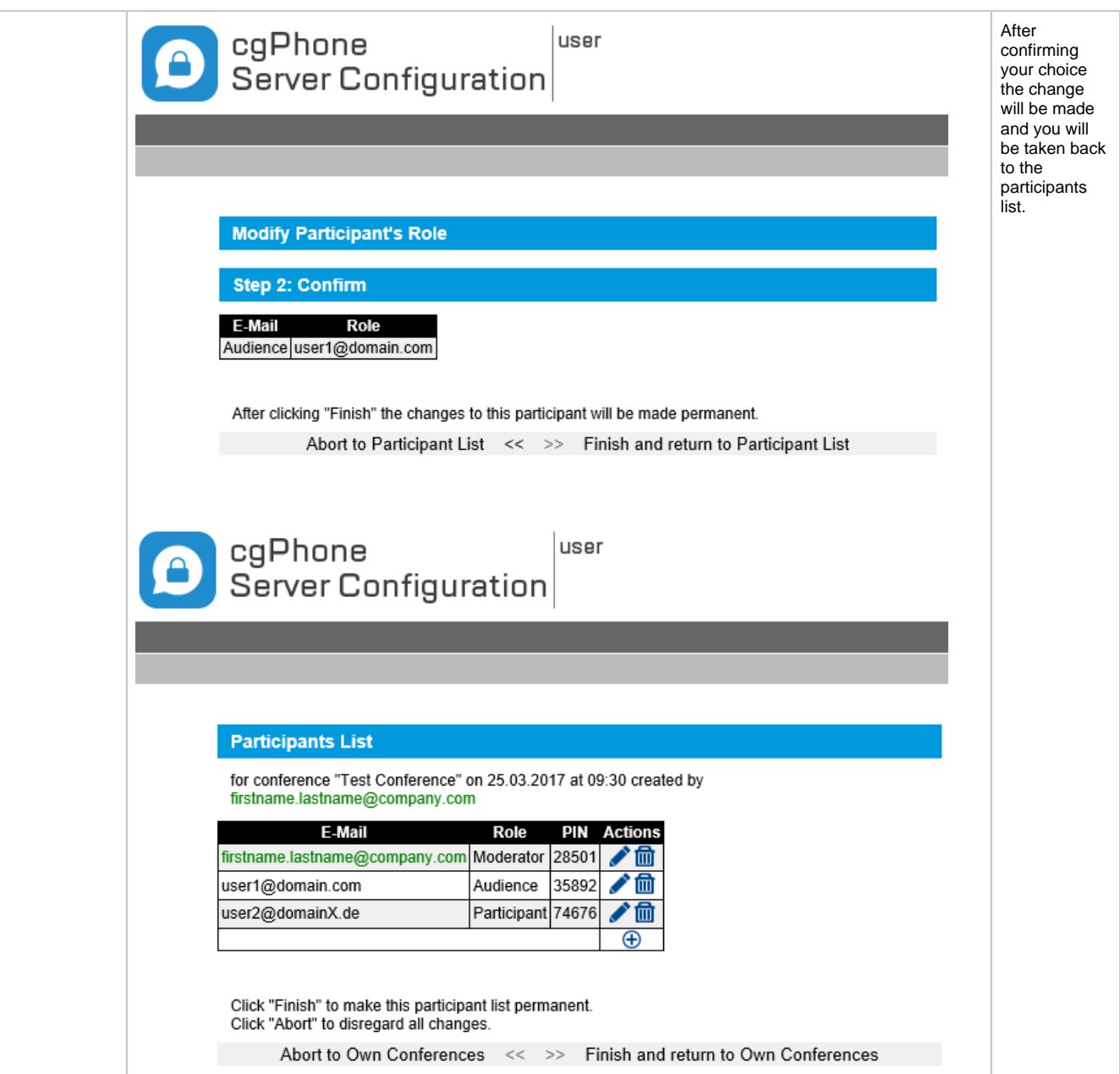

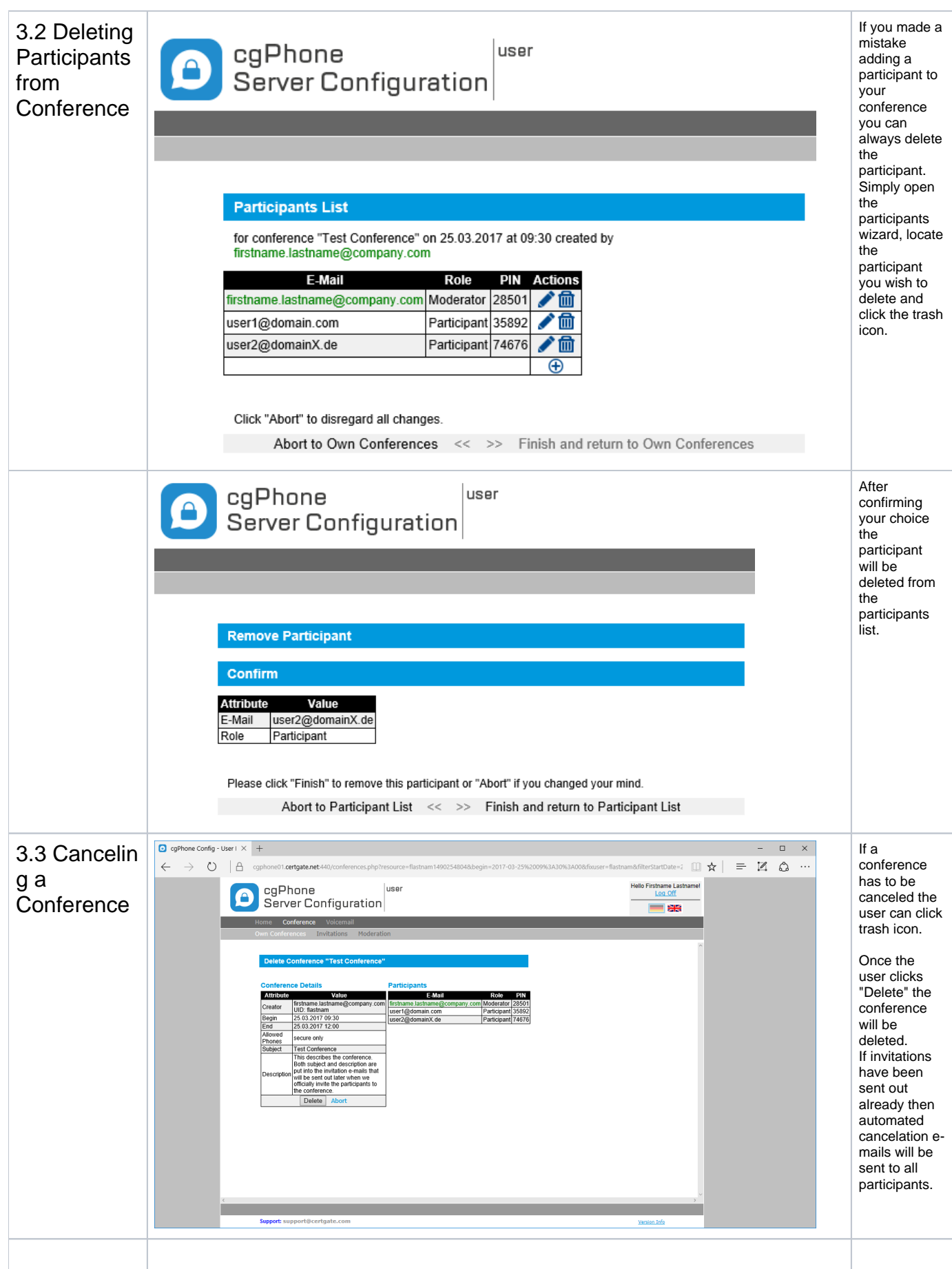

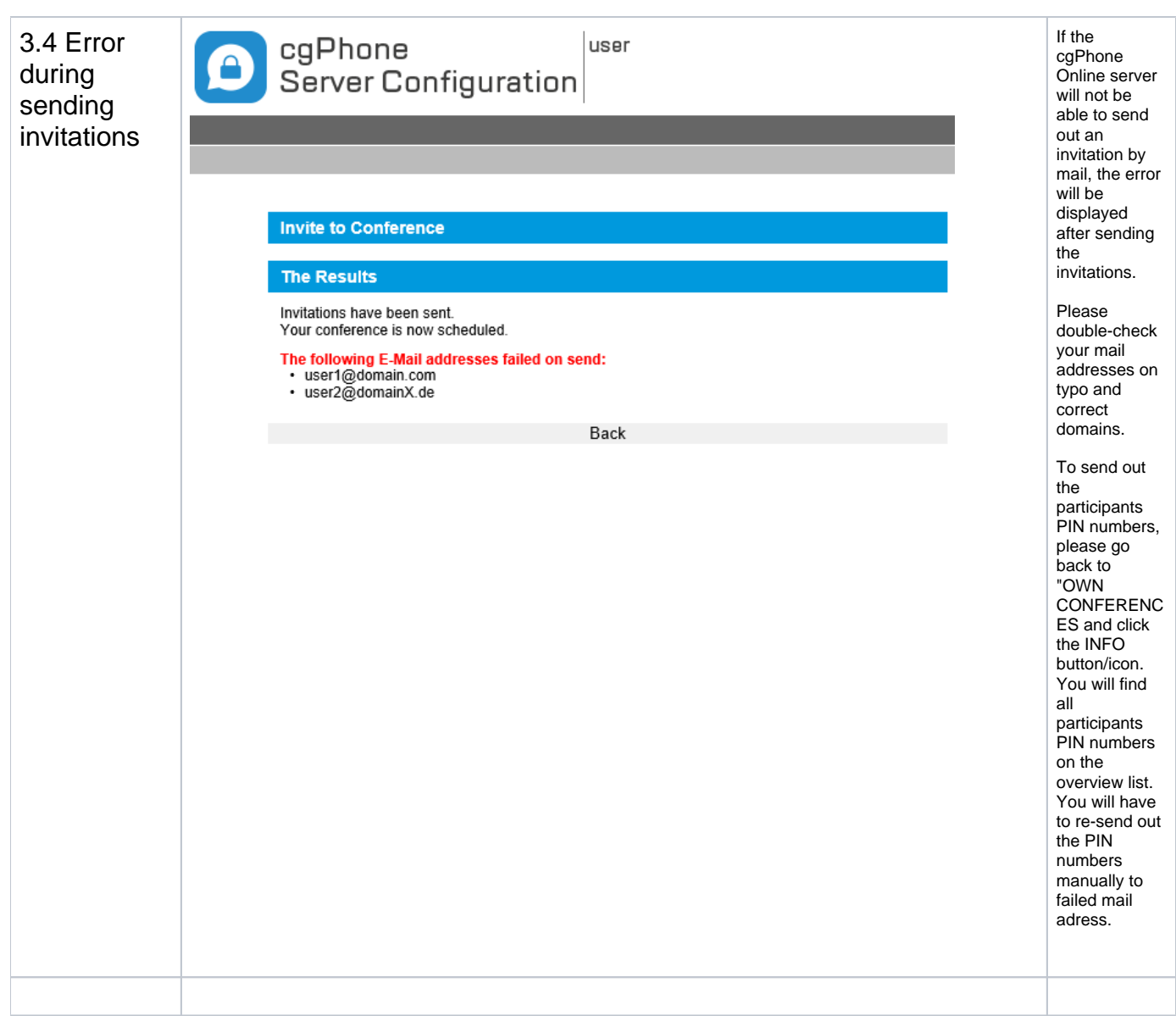